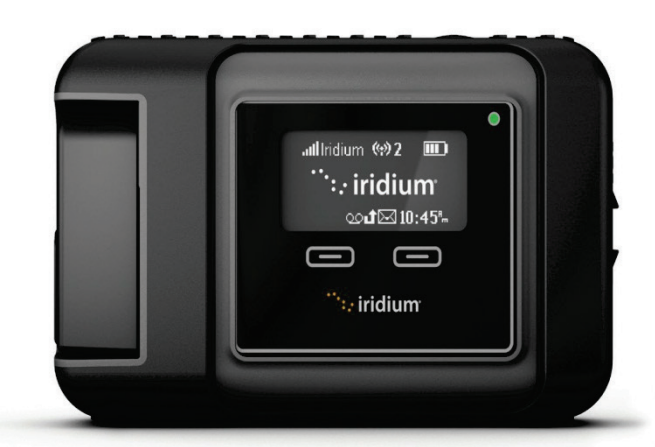

# Iridium **GO!®** Guía de inicio rápido

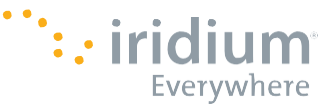

Este dispositivo debe apagarse siempre que esté a bordo de un avión. El dispositivo puede ser usado por el piloto o con el consentimiento del piloto(Código Federal de Regulaciones de EE. UU. (CFR): 47C.F.R.25.285).

#### **¿Qué es IridiumGO!?**

Esta unidad compacta, robusta y portátil Iridium GO! crea una confiable conexión de red con respaldo satelital para su teléfono inteligente, que permite ampliar drásticamente sus funciones en cualquier lugar del planeta.

#### **¿Qué puede hacer?**

Potenciado por la red satelital global de Iridium, Iridium GO! le permite realizar llamadas de teléfono, enviar y recibir mensajes de texto y correo electrónico, descargar pronósticos meteorológicos o activar un SOS en caso de emergencia.

#### **¿Qué hay en la caja?**

- Equipo Iridium GO!
- Batería
- Cargador universal de viaje (corriente alterna)
- Cable USB para carga/datos
- Cuatro adaptadores internacionales
- Adaptador de corriente continua (cargador para auto)
- Funda protectora
- Manual del usuario
- Folleto de información legal
- Folleto de servicios de emergencia GEOS

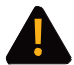

Antes de usar Iridium GO!, debe leer y comprender el manual del usuario, incluidas las advertencias e información de seguridad. No hacerlo podría ocasionar lesiones graves o la muerte.

Iridium GO! en cuatro simples pasos: PASO UNO: Configure su dispositivo Iridium GO! PASO DOS: Configure su teléfono inteligente PASO TRES: Configure su aplicación Iridium GO! PASO CUATRO: Use la aplicación Iridium GO!

### **Descripción del dispositivo Iridium GO!**

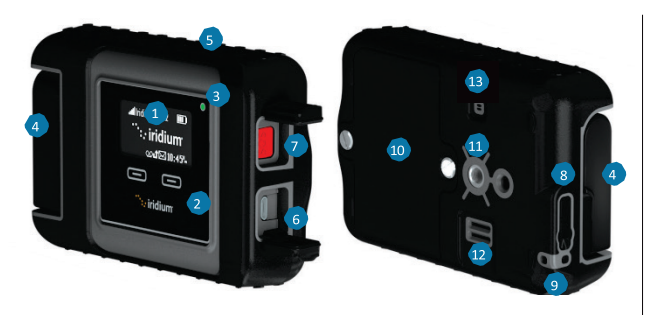

- Descripción<br>1 Pantalla del dispositivo 8  $\mathbf{1}$
- Botones de navegación  $2<sup>7</sup>$
- 3 Estado de LED
- 4 Antena plegable
- 5 Botón de encendido
- 6 Conexión USB energía / datos
- 7 Botón SOS
- Conector de antena externa v botón de reinicio
- 9 Conector para amarre
- 10 Tapa de batería
- 11 Conector accesorio (soporte enrroscable de 1/4")
- 12 Altavoz
- 13 Válvula de auto-presión

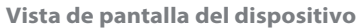

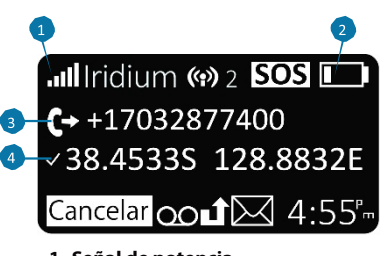

**1. Señal de potencia**

#### **2. Indicador de batería**

Sin batería  $\Box$ 

Cargando 子

Carga completa **TITA** 

- **3. Llamada entrante/ saliente**
- **4. GPS disponible**

Iridium GO! Guía de inicio rápido **3**

### **Paso 1: Configure su dispositivo Iridium GO!**

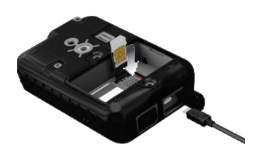

**Inserte la tarjeta SIM**

- 1. Retire la tapa de la batería con un destornillador plano o una moneda pequeña.
- 2. Deslice el sujetador de tarjeta SIM hacia las bisagras, y levante para abrir.
- 3. Inserte la tarjeta SIM en la ranura, cierre el sujetador de tarjeta y deslícelo desde las bisagras hacia afuera para trabarla.

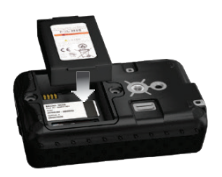

#### **Instale la batería**

- 1. Instale la batería con los contactos dorados hacia abajo sobre los cuatro contactos del conector.
- 2. Vuelva a colocar la tapa de la batería y atornille firmemente para mantener el correcto sellado resistente al agua.

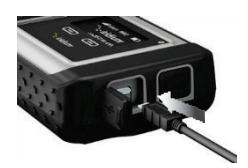

#### **Cargue la batería**

- 1. Abra la tapa de USB y conecte firmemente al cable USB.
- 2. Conecte el cable USB al cargador de viaje o al cargador de auto disponibles.
- 3. Complete la carga, retire el cable USB y cierre la tapa USB. Importante: Mantengala batería cargada para garantizar que el dispositivo esté listo para ser usado cuando sea necesario.

Consulte el Capítulo 2 del Manual del Usuario para ver información de seguridad importante referida al uso y disposición adecuados de las baterías.

#### **4** Iridium GO! Guía de inicio rápido

## **Paso2: Configure su teléfono inteligente**

Antes de usar su Iridium GO! en la red Iridium, descarque e instale en primer término las aplicaciones requeridas usando su red inalámbrica habitual.

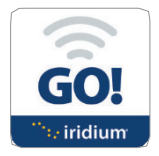

#### **Instale la aplicación Iridium GO!**

- 1. Busque la aplicación Iridium GO! en Apple Store<sup>sM</sup>o Google Play<sup>™</sup> de su teléfono inteligente.
- 2. Descargue e instale la aplicación Iridium GO! para llamadas de voz, SMS, rastreo, SOS y publicaciones en Twitter.

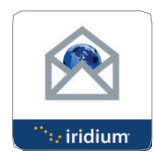

#### **Instale la aplicación Mail & Web**

- 1. Busque la aplicación Iridium Mail & Web en Apple Store<sup>sM</sup> o Google Play™ de su equipo.
- 2. Descargue e instale la aplicación Iridium Mail & Web para optimizar el uso del correo electrónico, pronósticos meteorológicos, actualizaciones de redes sociales y envío de fotos por correo electrónico.

Importante: Para obtener más aplicaciones optimizadas que sean compatibles con Iridium GO! y la red Iridium, visite: iridiumgo.com/apps. Las aplicaciones estándar que requieren acceso a redes de banda ancha no son admitidas para ser usadas con Iridium GO!.

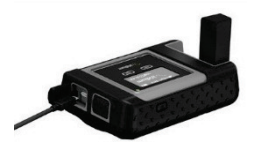

#### **Encienda Iridium GO!**

- 1. Coloque el dispositivo Iridium GO! en el exterior con una vista del cielo limpia y sin obstrucciones.
- 2. Suba la antena hasta su posición vertical.
- 3. IridiumGO!completaráautomáticamente la secuencia de encendido y registro una vez que aparezca el ícono de intensidad de señal.

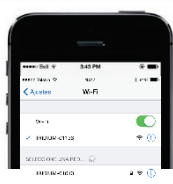

#### **Conecte teléfono inteligente al dispositivo Iridium GO!**

- 1. Asegúrese de que su teléfono inteligente y el dispositivo se encuentre dentro de un rango de Wi-Fi de aproximadamente 30 metros (100 pies).
- 2. Asegúrese de que la función Wi-Fi esté habilitada en su teléfono inteligente o tableta.
- 3. Con el dispositivo Iridium GO! encendido, seleccione la red Wi-Fi de Iridium GO! (por ej. "Iridium-6088CC") y conéctese.

#### **6** Iridium GO! Guía rápida de inicio

### **Paso3: Configure la aplicación IridiumGO!**

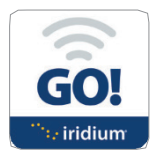

#### **Iniciar sesión**

- 1. Presione el botón Iniciar sesión en la pantalla de inicio de Iridium GO!
- 2. Ingrese su nombre de usuario y contraseña (ambos configurados de fábrica en la opción"Guest").
- 3. Seleccione Configuración para configurar su Iridium GO!

#### **Vista general de la pantalla Iridium GO!**

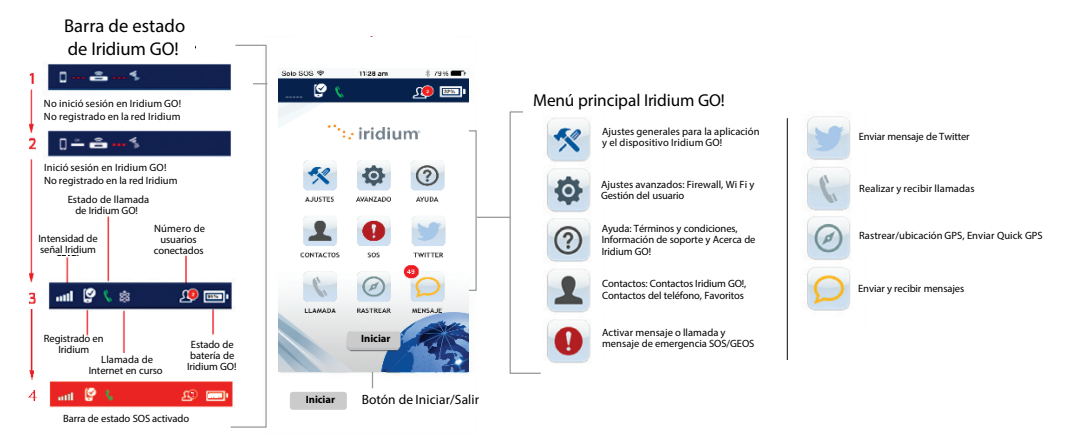

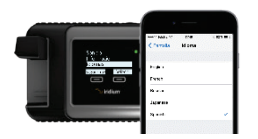

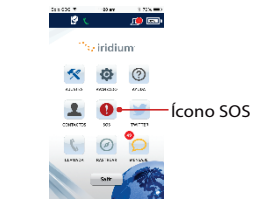

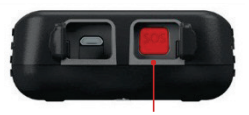

Botón SOS

#### **Seleccione el idioma de pantalla deIridiumGO!**

- 1. Para cambiar el idioma del dispositivo Iridium GO! Recorra el menú y seleccione Idiomas.
- 2. Para cambiar el idioma de la aplicación Iridium GO! Seleccione Ajustes> Pantalla > Idioma.

**NOTE:** Al usar la aplicación Iridium GO! por primera vez, el idioma del menú de la aplicación se ajustará automáticamente al idioma configurado en su teléfono inteligente, según los idiomas admitidos por Iridium GO!.

#### **Configuración deSOS**

Iridium GO! está equipado con una función SOS. Al presionar el ícono SOS (mediante la aplicación Iridium GO!) o el botón SOS(que se encuentra en el dispositivo) puedeactivar un alerta SOS para obtener asistencia de emergencia en cualquier lugar del mundo a través de TravelSafety GroupLimited(GEOS).

#### **Para configurar el servicio GEOS:**

- 1. Regístrese [en www.geosalliance.com/iridium](http://www.geosalliance.com/iridium) desde su computadora.
- 2. Vaya a Ajustes en la pantalla principal de Iridium GO! y seleccione SOS.

3. Seleccione Usar, e ingrese un código de autorización de 5 dígitos provisto por GEOS, luego seleccione Enviar.

4. La acción SOS ahora está configurada como Llamada y Mensaje.

5. Guarde su configuración SOS.

#### **Parapersonalizarlosdestinatarios SOS:**

- 1. Vaya a Ajustes en la pantalla principal de laaplicación Iridium GO! y seleccione SOS.
- 2. Seleccione No Usar para declinar el Servicio GEOS.
- 3. Seleccione Accionar SOS.
- 4. Ingrese el número de llamada y el destinatario del mensaje en el formato internacional correspondiente.
- 5. Guarde su configuración SOS.

### AADVERTENCIA

Debe configurar el botón SOS para que envíe un mensaje de emergencia a un Destinatario de Llamada y un Destinatario de Mensaje designado. La falta de configuración del botón SOS ocasionará que no se envíe ningún mensaje al presionar el botón. Esto podría evitar o demorar la asistencia en caso de emergencia y dar lugar a una lesión grave o la muerte.

**8** Iridium GO! Guía rápida de inicio

### **Paso 4: Use su aplicación Iridium GO!**

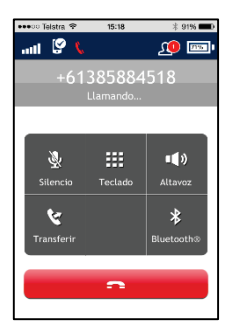

#### **Realizar una llamada**

- 1. Seleccione Llamada en la pantalla principal.
- 2. Ingrese la secuencia de marcado completa: 00 o + [Código de país] [Número de teléfono], o use el menú desplegable de banderas de País.
- \*\***NOTA:** Si está marcando desde los Contactos existentes, asegúrese de editar e insertar el código de acceso internacional y el código de país (ej. +81) para completar las llamadas en la red Iridium.
- 3. Presione la tecla verde para iniciar la llamada y la tecla roja para terminar la llamada.

#### **Enviar unmensaje**

- 1. Seleccione Mensajes en la pantalla principal.
- 2. Ingrese el destinatario (00 o + [Código de país] [Número de teléfono]), o use el menú desplegable de banderas de País e ingrese el número de teléfono móvil, o ingrese una dirección de correo electrónico.

#### **Rastrear**

- 1. Para configurar Quick GPS: vaya al menú Ajustes de la aplicación Iridium GO!, seleccione Rastrear y luego ingrese los destinatarios de Quick GPS.
- 2. Para enviar unQuick GPS: presione Rastrear en el menú de aplicaciones de Iridium GO!, espere la ubicación y presione Quick GPS para enviar.
- 3. Para configurar Intervalo deRastreo: vaya al menú Ajustes de la aplicación Iridium GO!, seleccione Rastrear, seleccione Frecuencia de Rastreo y luego ingrese el Destinatario de Rastreo.
- 4. Una vez configurado el Intervalo de Rastreo, los mensajes de rastreo periódicos serán enviados automáticamente, aun cuando la aplicación Iridium GO! o el teléfono inteligente estén apagados.

**NOTA:** Se aplicarán cargos de uso para Quick GPS e Intervalo de Rastreo; regirán los ajustes hasta que sean modificados.

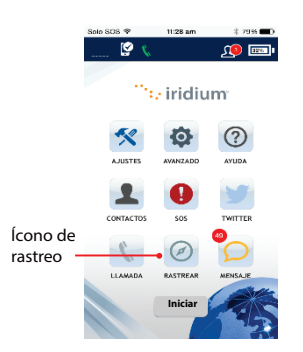

### **Consejos para un funcionamiento eficiente**

**Para que Iridium GO! funcione con mayor eficiencia:**

- 1. Mantenga la batería cargada para asegurar que el dispositivo esté en condiciones de ser usado cuando sea necesario.
- 2. Asegúrese de que la antena apunte directamente hacia arriba con una vista del cielo despejada y sin obstrucciones.
- 3. Asegúrese de que el teléfono inteligente o el dispositivo se encuentren en un rango aproximado de Wi-Fi de 30 metros (100 pies).
- 4. No toque la antena innecesariamente cuando el dispositivo Iridium GO! esté en uso.

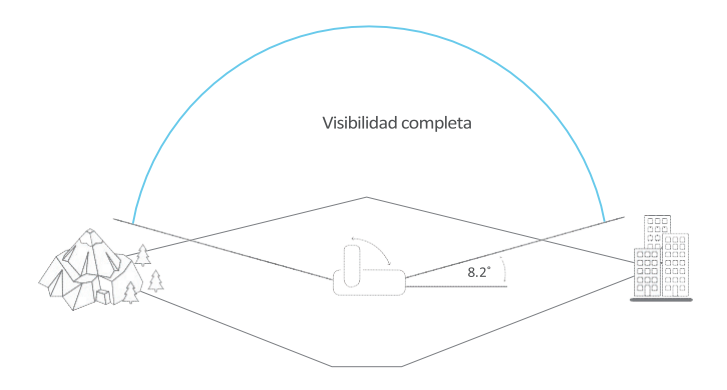

**10** Iridium GO! Guía rápida de inicio

### **Información para el propietario de Iridium GO!**

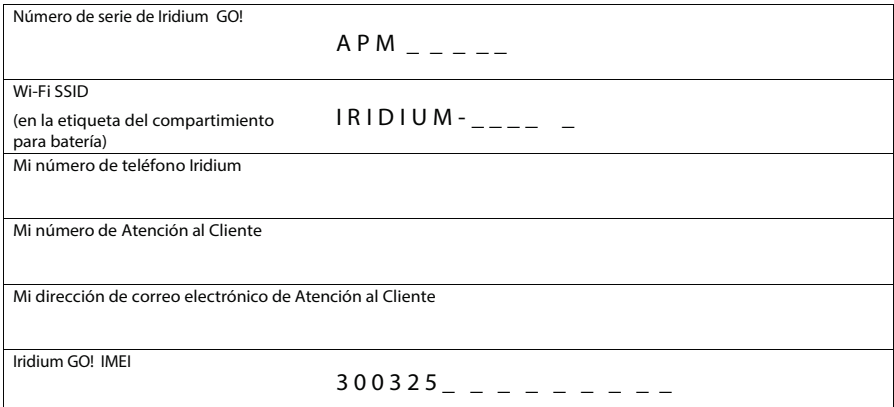

#### SU VIDA. SUS EQUIPOS. CONECTADOS. EN TODO LUGAR.

Iridium, Iridium GO! y el logo de Iridium son marcas registradas de Iridium Satellite LLC y sus compañías afiliadas. Todas las otras marcas registradas, marcas de servicio y logos son propiedad de sus respectivos propietarios, los que no suscriben, auspician, ni están afiliados de manera alguna con Iridium. Android y Google Play son marcas registradas de Google Inc.

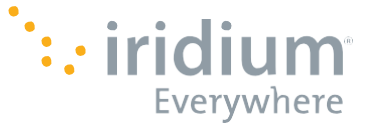

Apple, iPhone, iPod y iPad son marcas registradas de Apple Inc. App Store es una marca de servicio de Apple Inc. ©Copyright 2015 Iridium Satellite LLC y sus compañías afiliadas. Todos los derechos reservados.

[www.iridium.com](http://www.iridium.com/) | [info@iridium.com](mailto:info@iridium.com) | teléfono: +1.480.752.5155 | número gratuito: +1.866.947.4348

WQSSPA1501